## **Attach multiple backup files**

The Attach Multiple Backups wizard lets you build a live virtual database based on data from specific backup files. With this wizard, you will:

- [Select the backup files you want to include](https://wiki.idera.com/display/SQLvdb/Select+backup+files)
- [Select the date and time up to which you want data](https://wiki.idera.com/display/SQLvdb/Choose+the+target+point+in+time)
- [Specify how you want the virtual database to display in the Console and other tools](https://wiki.idera.com/display/SQLvdb/Specify+how+the+Console+creates+this+database)

For more information about how you can use the virtual database, see our [Tips and tricks](https://wiki.idera.com/pages/viewpage.action?pageId=5301502607).

[Need more help? Search the Idera Customer Support Portal](http://www.idera.com/support/ServiceFrame.aspx)

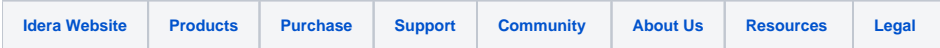